## **CloudGate – Quickstart: Installation / Configuration**

Thank you for choosing our product. With this quickstart sheet, we would like to explain you how to install and configure the CloudGate

#### **1. Installing the SIM**

Open the CloudGate central unit box and insert the Sim card like shown below:

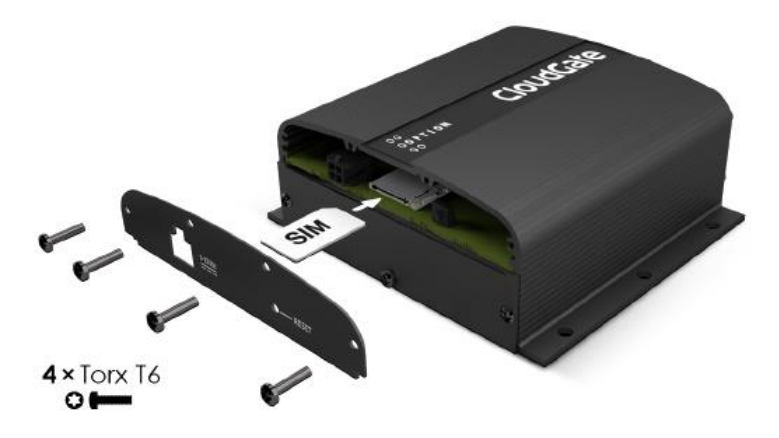

A Torx screwdriver T6 is needed to open the side cover! After the procedure please close the Cloud Gate central unit box.

## **2. Installing the cables**

Please connect all cables like shown on the picture with the central unit of the CloudGate:

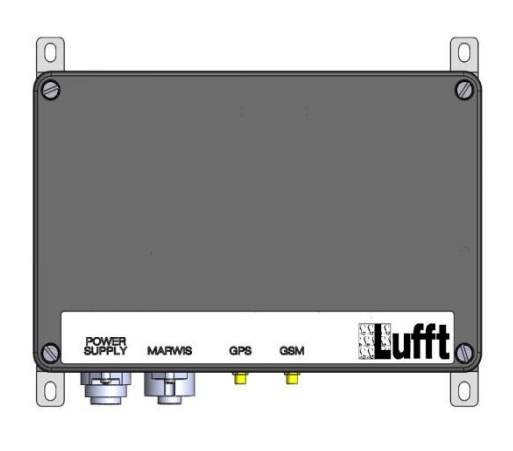

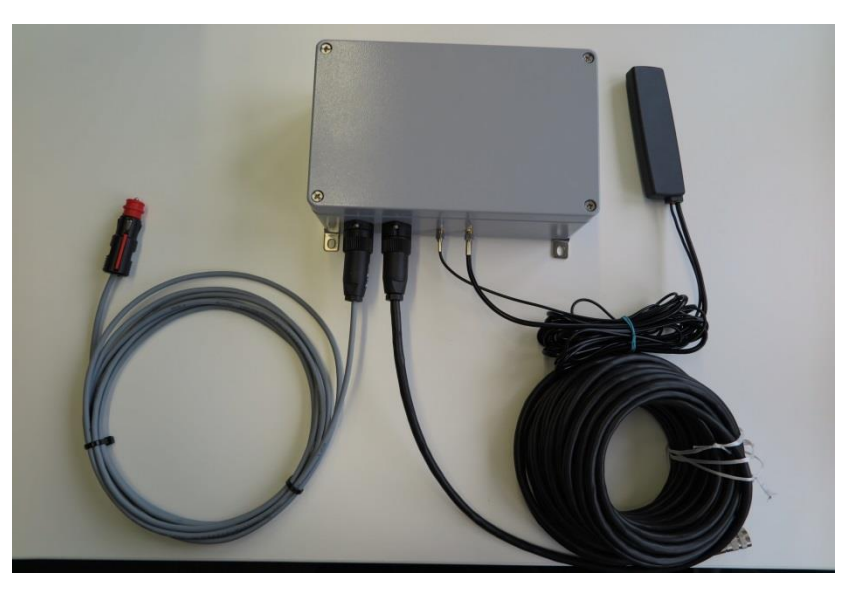

Connect this connector with your cigarette lighter port in your vehicle: Connect this connector with the MARWIS:

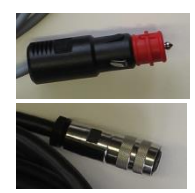

In addition the antenna of the Cloudgate must be fixed in the vehicle.

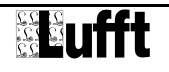

# **CloudGate – Quickstart: Installation / Configuration**

## **3. Connect CloudGate for Configuration**

Connect the CloudGate module (you have to open the CloudGate central box) via Ethernet cable with your PC/laptop.

### **4. How to open the CloudGate configuration menu**

Via Web-Browser and the IP-address: 192.168.1.1 you will be able to connect to the CloudGate configuration menu. Default user name: **admin** Password: **admin**

For a detailed description of the CloudGate configuration possibilities via Web interface please read the CloudGate full manual.

## **5. How to enter the CloudGate Marwis Plugin**

From the main menu, open "Plugin" and "Marwis"

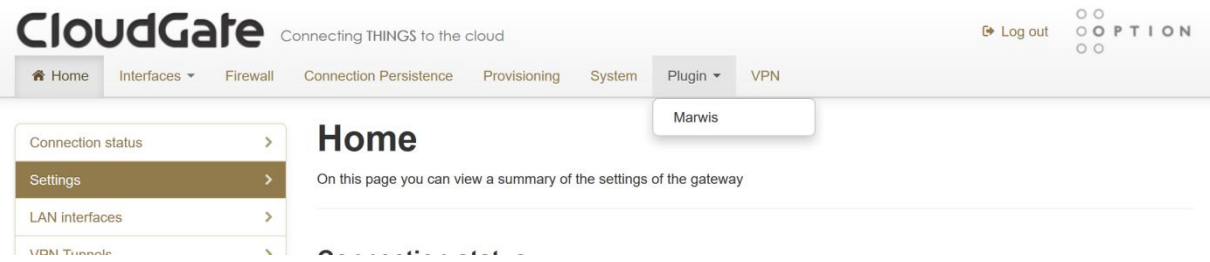

A form with basic settings for the Marwis will appear:

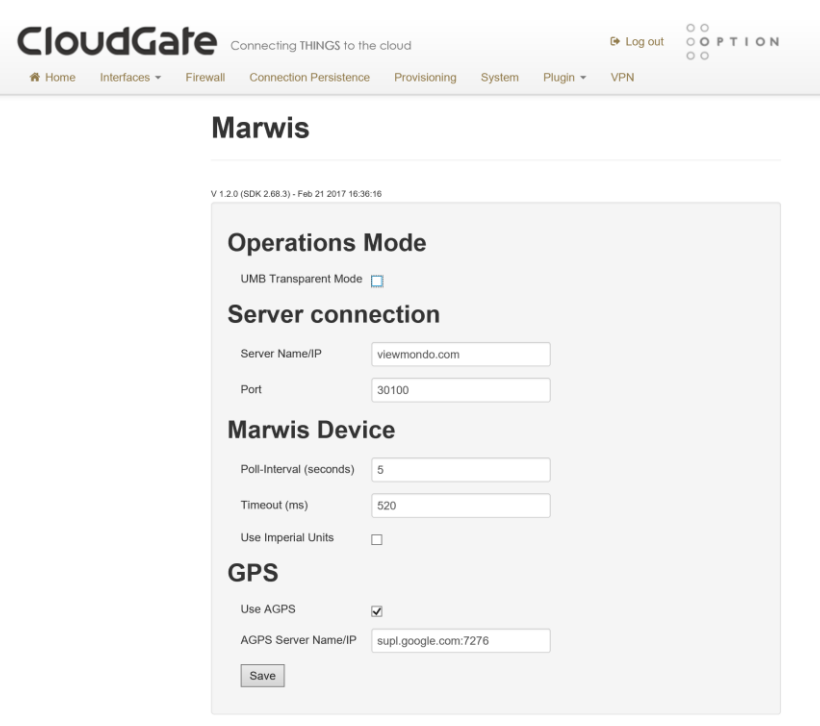

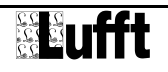

## **CloudGate – Quickstart: Installation / Konfiguration**

Vielen Dank, dass Sie sich für unser Produkt entschieden haben. Mit dieser Quickstart-Anleitung möchten wir die Installation und Konfiguration der CloudGate erläutern.

### **1. Einsetzen der Sim-Karte**

Öffnen sie die CloudGate Zentraleinheit und setzen sie die Simkarte wie unten beschrieben ein:

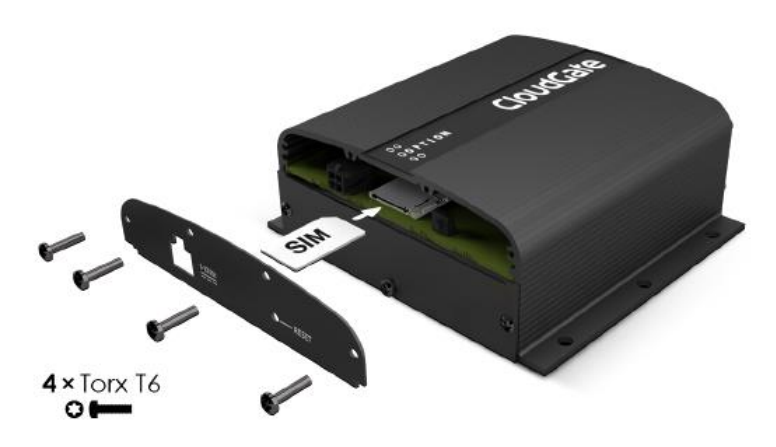

Ein Torx Schraubenzieher T6 wird benötigt um die Seite zu öffnen! Bitte verschließen sie die CloudGate Zentraleinheit nach der Prozedur wieder.

### **2. Verbinden der Kabel**

Bitte verbinden sie alle Kabel, wie unten auf dem Bild beschrieben, mit der CloudGate Zentraleinheit:

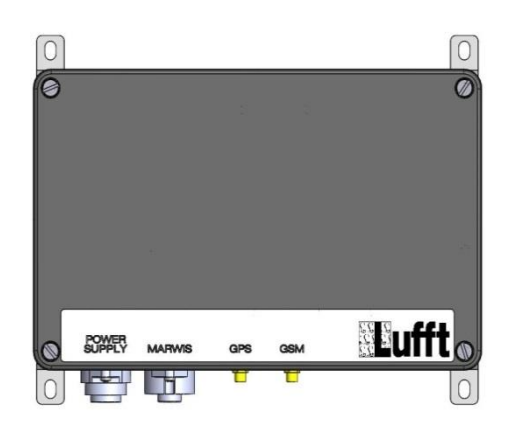

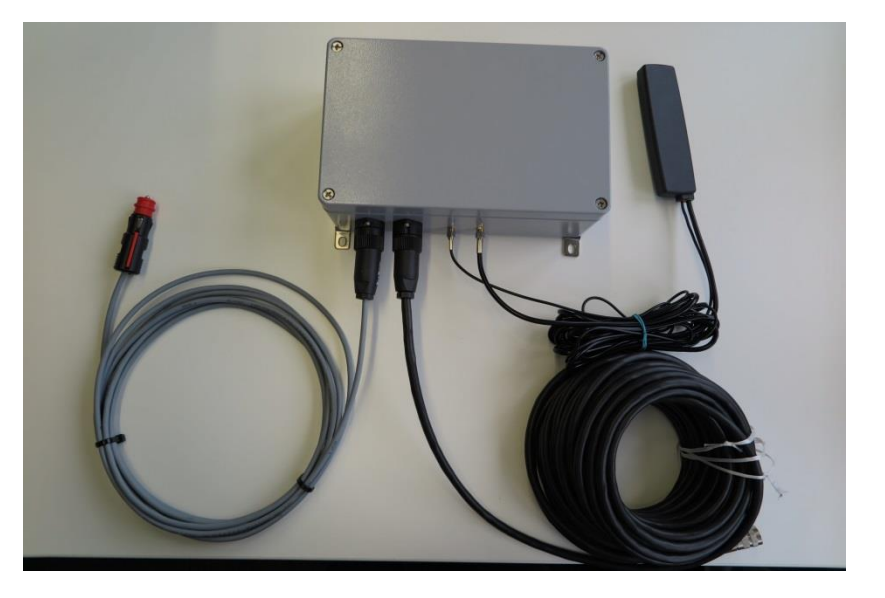

Verbinden sie diesen Stecker mit dem Zigarettenanzünder ihres Fahrzeuges: Verbinden sie diesen Stecker mit dem MARWIS:

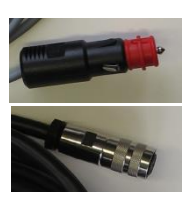

Zusätzlich muss die Antenne des CloudGate im Fahrzeug fixiert werden.

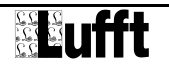

# **CloudGate – Quickstart: Installation / Konfiguration**

## **3. Anschluss der CloudGate mit dem PC/Laptop**

Verbinden sie ihr CloudGate Modul (evtl. muss die CloudGate Zentraleinheit geöffnet werden) über ein Ethernet-Kabel mit dem Laptop/PC.

## **4. Öffnen des CloudGate Konfigurationsmenüs**

Über den Web-Browser und die IP-Adresse: 192.168.1.1 kommt man in das CloudGate Konfigurationsmenü. Benutzername: **admin** Passwort: **admin**

Eine detaillierte Beschreibung der CloudGate Konfigurationsmöglichkeiten über das " Web interface" finden Sie CloudGate Handbuch.

## **5. Wie kommt man zum Marwis Plugin?**

Im Hauptmenü zuerst "Plugin" öffnen und danach "Marwis"

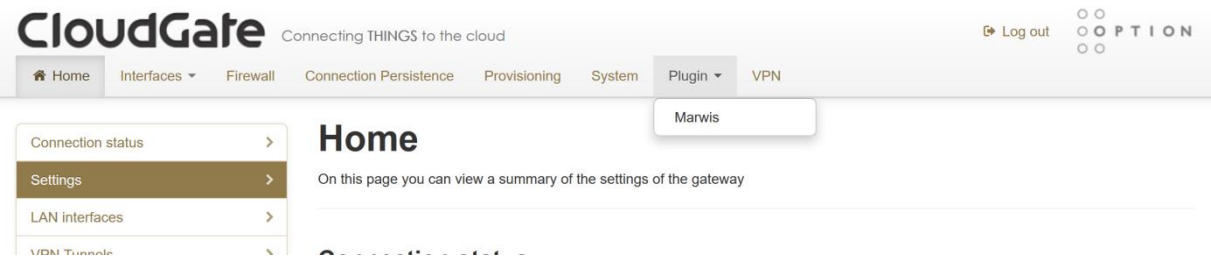

Es erscheint das Konfigurationsmenü des Marwis mit verschiedenen Einstellmöglichkeiten

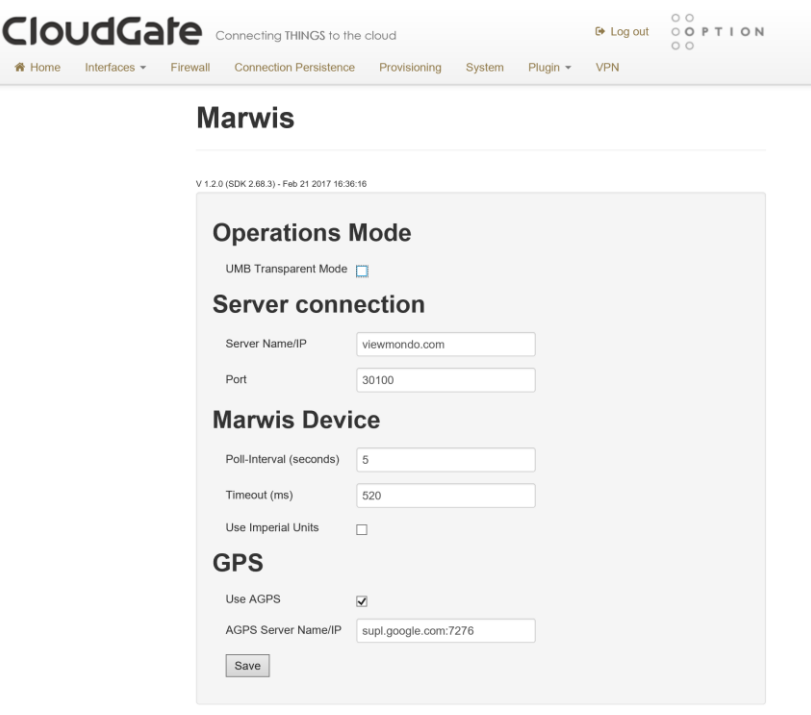

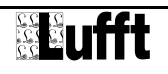